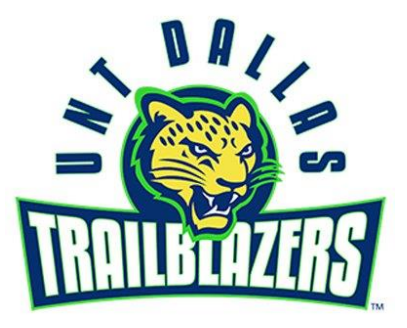

## **Student Email Address Login Steps**

Please try the steps below to log into your UNT Dallas student email address:

**NOTE:** This is only available after you have been admitted

- **1.** Go to [ams.unt.edu](http://www.ams.unt.edu/)
- **2.** Log in using your "EUID" and "Password"
- **3.** Locate & write down your "Student E-mail" address
- **4.** Once you have done this, click Logout
- **5.** Now, go to [my.untdallas.edu](http://my.untdallas.edu/)
- **6.** Locate the "Email" link along the top right of the page
- **7.** Log in using your acquired "Student E-mail" address and your password (This will be the same as the password you use with your EUID)

Here you will be able to find all of the emails being sent to your UNTD "Student E-mail" address, there is also an IOS and Android app available for mobile download.